TeamViewer Patch

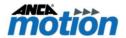

# Field Notification – AMPMK-TeamViewer Patch

#### **Issue**

On machines with PMK9.03 or earlier, TeamViewer users may encounter below message about TeamViewer requiring update before September 15, 2021.

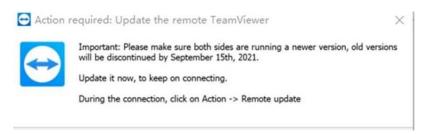

A small AMPMK-TeamViewer Patch has been designed for customers, who do not want to re-image the SSD with PMK9.04 with version 15 of TeamViewer, to update their TeamViewer to version 15.

## **Product**

| Product                     | Download Link                                   |  |
|-----------------------------|-------------------------------------------------|--|
| AMPMK-TeamViewerPatchV1.zip | https://motion.anca.com/Anca.Motion/media/Softw |  |
|                             | are-Downloads/AMPMK-TeamViewerPatchV1.zip       |  |

# **Applications**

| Product                                                                | Part Number   | Correct Image Version |
|------------------------------------------------------------------------|---------------|-----------------------|
| PMK V9.01                                                              | 963-0-01-0049 | SW646-0-01-5000       |
| PMK V9.02                                                              | 963-0-02-0049 | 9.2.39239             |
| PMK V9.03                                                              | 963-0-03-0049 | 9.3.46557             |
| PMK V9.03.1                                                            | 963-1-03-0049 | 9.3.46557             |
| PMK V9.03.2                                                            | 963-2-03-0049 | 9.3.46557             |
| PMK V9.04                                                              | 963-0-04-0049 | 9.4.67198             |
| Note: Please refer to Image Version Checking section for more details. |               |                       |

### **Actions**

AMPMK-TeamViewer Patch is an alternative to updating the version of TeamViewer without upgrading the PMK version installed on machine.

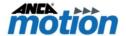

# **Appendix**

## **Image Version Checking**

Open a command prompt
 Open Windows Explorer and type "C:\Windows\System32\cmd.exe".

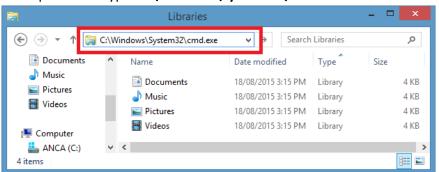

Figure 1 - Command Prompt

2. At the command line type

"reg query HKLM\SOFTWARE\ANCAMotion /v EmbeddedImageVersion"

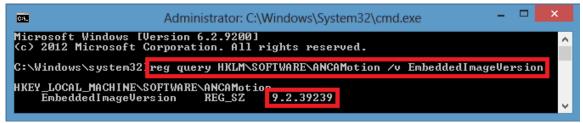

Figure 2 - Image Version Registry

#### Setup to Install - AMPMK-TeamViewer Patch

1. First, right click the AMPMK-TeamViewerPatchV1.zip, select "7-Zip", and then select "Extract Here", as shown in Figure 3.

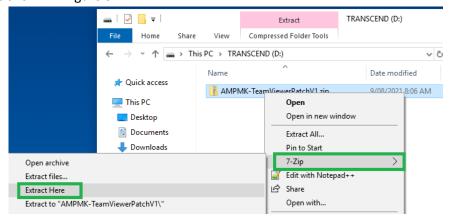

Figure 3 - Extract file

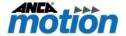

2. Extract "AMPMK-TeamViewerPatchV1.zip" to target CNC or storage device, as shown in Figure 4.

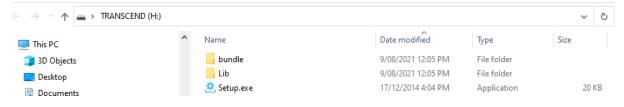

Figure 4 - Installation Files

3. Double click "Setup.exe" as shown in Figure 5. And then a "Setup Wizard" will be shown as in Figure 6.

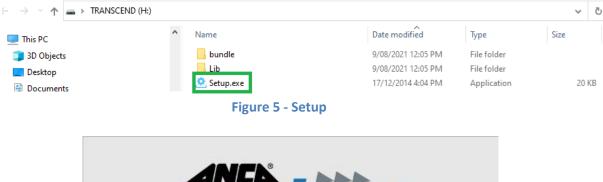

MOTION Setup Wizard

Figure 6 - Setup Wizard

4. And then a "Dialog Box" is displayed as shown in Figure 7, click "Install" button to start. After the installation process is finished another "Dialog Box" is displayed as shown in Figure 8. Please click "Close" button to complete installation.

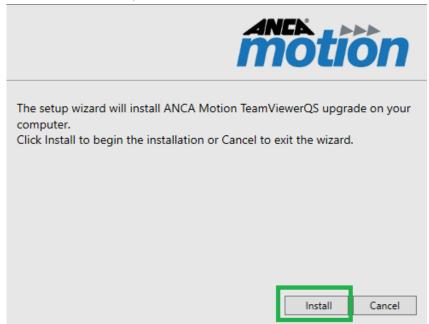

Figure 7 - Installation

Document Issue: 01 3 Document Released:

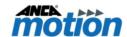

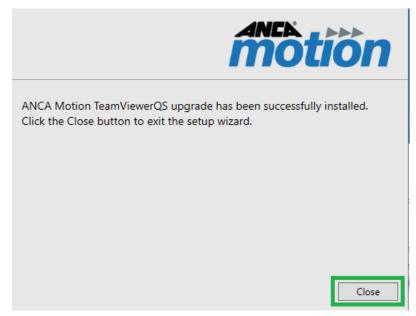

Figure 8 - Installation finish

# **Product, Sales, and Service Enquiries**

If you require additional assistance for installation, training, or other customer support issues, please contact the closest ANCA Motion Customer Service Office in your area for additional details.

#### **ANCA Motion Pty. Ltd.**

1 Bessemer Road Bayswater North VIC 3153 AUSTRALIA

Telephone: +61 3 9751 8900
Fax: +61 3 9751 8901
www.ancamotion.com/Contact-Us
Email: sales.au@ancamotion.com

#### **ANCA Motion China**

No. 102, Building F1

XEDA Emerging Industrial Park

Xiqing Economic-technological Development Area

Tianjin, P.R.China

Telephone: +86 22 5965 3760
Fax: +86 22 5965 3761
www.ancamotion.cn/Contact-Us
Email: sales.cn@ancamotion.com

#### **ANCA Motion Taiwan**

4F., No.63, Jingke Central Rd., Nantun Dist., Taichung City 40852,

**TAIWAN** 

Telephone: +886 4 2359 0082
Fax: +886 4 2359 0067
www.ancamotion.com/Contact-Us
Email: sales.tw@ancamotion.com

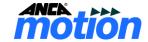

#### **FND**

Field Notification - AMPMK-TeamViewer Patch